# **TimeShow - Im Lauf der Zeit**

# **Dynamisches Grafikmodul mit Konstellationssuche zur Darstellung von Planetenläufen im Horoskop**

**Preis: € 20,- inkl. Porto, Verpackung und 16% MwSt. Lieferung nur per Vorauskasse via Scheck oder Überweisung auf das Konto Nr. 935 12-100, BLZ 100 100 10 Postbank Berlin.**

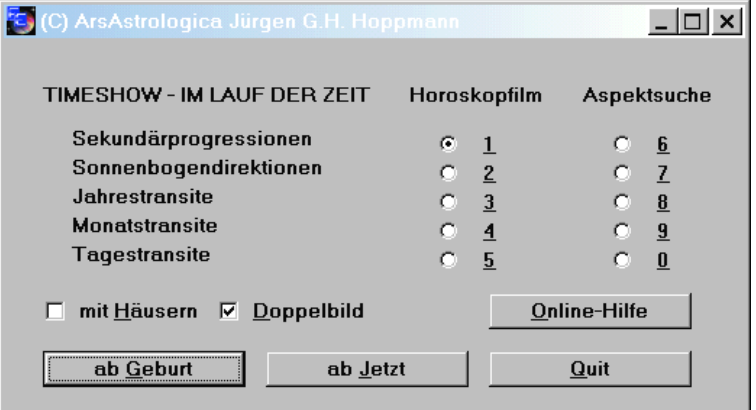

**TimeShow** ist ein Grafikmodul für PCA 3.1 Argus. Es ermöglicht Ihnen, die Bewegungen der Planeten wie in einem Videofilm auf dem Bildschirm zu betrachten. Zur Auswahl stehen Sekundärprogressionen, Sonnenbogendirektionen (beide direkt oder konvers) sowie Jahres-, Monats- und Tagestransite. Die Grafiken können wahlweise mit oder ohne Häusersystem sowie im Einzel- oder im Doppelgrafik ausgegeben werden - letzteres im Aspektvergleich zum Geburtshoroskop.

Als Zeitpunkt der Prognose kann das Radixdatum

**ES** (C) ArsA  $\Box$   $\times$ Sekundärprogressionen © direkt © convers Imeshow starten Ende: [Return] + [Esc]

(ab Geburt) oder die Systemzeit des Computers (ab Jetzt) gewählt werden. Spezialtip: Startet man das Modul nach Berechnung eines frei gewählten Prognosedatums mit S (Solar), dann greift der Programmpunkt [ab Jetzt] auf diesen Prognosezeitpunkt zurück. Sie können des weiteren zwischen direktläufigen und conversen (rückläufigen) Prognoseberechnungen wählen.

Die Zeitschritte zwischen den Horoskopberechnungen sind beim Sekundär jährlich, beim Sonnenbogen dreimonatig, bei den Jahrestransiten monatlich, bei den Monatstransiten täglich und den Tagestransiten vierminütig. Das jeweilige Datum wird in der Grafik unterhalb des Horoskopkreises angezeigt. Durch Drücken der Escape-Taste [Esc] können

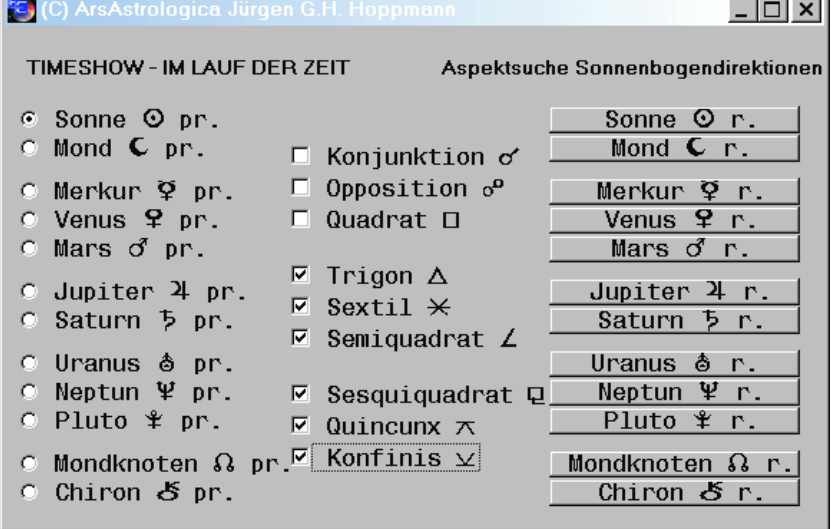

sie den Planetenfilm stoppen.

Bei Einzelhoroskopen (z.B. Progressionen) gilt die jeweils im Argus-Hauptmenü vom Benutzer eingestellte Orbispalette. Bei Doppelhoroskopen wird automatisch ein Maximalorbis von einem Grad eingestellt.

Die **Aspektsuche** bietet darüber hinaus die Möglichkeit, ab einem ganz bestimmten Datum frei wählbare Planetenkonstellationen zu finden. Um die Geschwindigkeit bei der Suche zu beschleunigen, wird bei der Suche eine Orbis-Toleranz von einem Grad automatisch festgelegt.

webmaster@ArsAstrologica.com JÜRGEN G.H. HOPPMANN www.ArsAstrologica.com/software.htm 02826 Görlitz, Peterstraße 6 Tel. 0049 177 8301 493<br>Steuernummer Finanzamt Görlitz 207/403/00645 EU taxes identity number DE201601803 IBAN DU40 1001 0010 0093 5121 00 BIC PBNKDEFF Bankverbindung / Payment due on receipt: Postbank Berlin, Girokonto-Nr. 935 12-100, Bankleitzahl 100 100 10

# **TIMESHOW für PCA 3.1 Argus Seite 2 von 2**

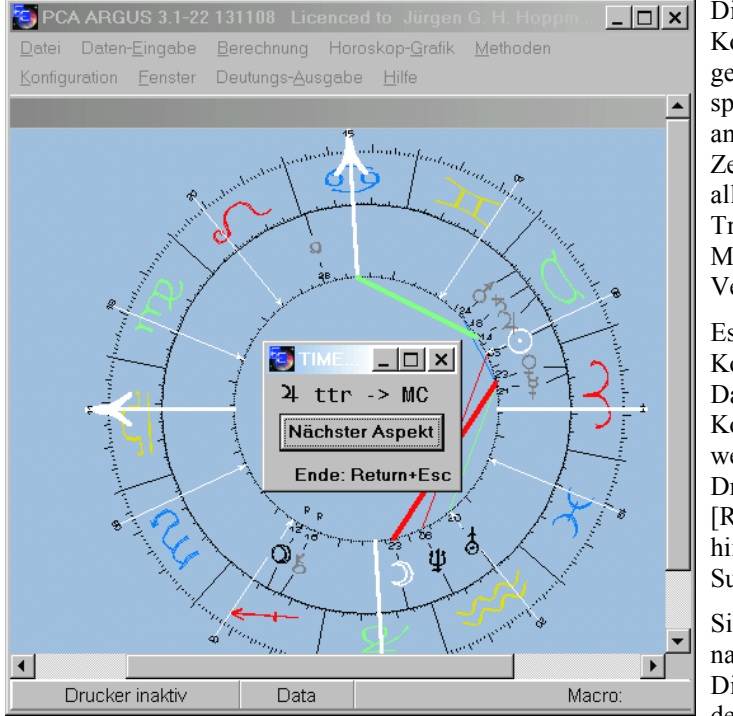

Die Suche nach **E** TIMESHOW  $\Box$   $\times$ Konstellationen Achtung: Sonnentransit-Berechnungen geschieht entgenerell nur in täglichem Rhythmus! sprechend der oben angegebenen  $\overline{OK}$ Zeitschritte, allerdings mit folgenden Spezifikationen bei den

Transiten: Medium Coeli und Aszendent generell vier Minuten, Mond zwei Stunden, Sonne und Merkur und Venus ein Tag, Mars zwei Tage.

Es wird die jeweils nächste Konstellation angezeigt. Danach kann nach weiteren Konstellationen gesucht werden. Durch schnelles Drücken der Tasten [Return] und [Esc] sofort hintereinander wird die Suche beendet.

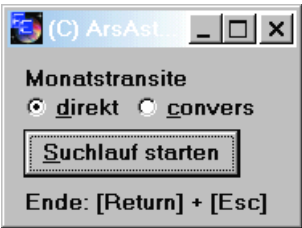

Sie können für die Verbindung zwischen zwei Planeten nach mehreren Aspekten gleichzeitig suchen lassen. Dies ist beispielsweise bei

der Suche nach Auslösungen von Progressionen sehr hilfreich, da dort die kleineren Aspekte (wie z.B. 30 und 45 Grad) gleichwertig zu größeren (z.B. 60 und 90 Grad) sind.

## **Installation des Programms:**

Zuerst einmal muß das Programm PCA 3.1 ARGUS in der Demo- oder Vollversion auf der Festplatte installiert sein. Falls Sie den Editor-Anschluß an Write bzw. Wordpad nutzen wollen, muß ferner eines dieser Programme unter C:\WINDOWS installiert sein. Für **TimeShow** werden nur 30 KB freier Speicherplatz benötigt. Starten Sie ARGUS, legen Sie dann die Diskette ein und klicken Sie in ARGUS auf **DEUTUNGSTEXT- AUSGABE | NEUE MODULE EINBINDEN**. Wählen Sie nun das Laufwerk **A:** Klicken Sie nun auf **INSTALLIEREN** und dann auf **OK**. Die weitere Installation verläuft automatisch.

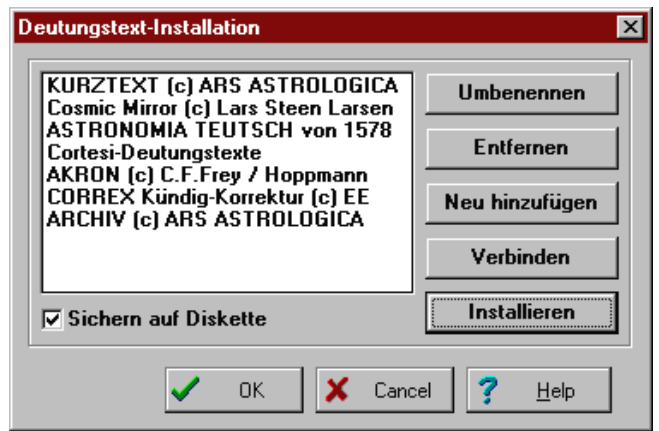

# **Grafikmodul starten:**

Wählen Sie wiederum in der Menüleiste von Argus den Punkt Deutungstext-Ausgabe und starten Sie dann **DEUTUNGSTEXT- AUSGABE | TIMESHOW (C) ARSASTROLOGICA JGH HOPPMANN**.

### **Hotline:**

Grundkenntnisse im Umgang mit Windows werden beim Nutzer vorausgesetzt. Wenn nach gründlichen Studieren der beiliegenden Informationen noch Fragen offen sind, dann können Sie über Email

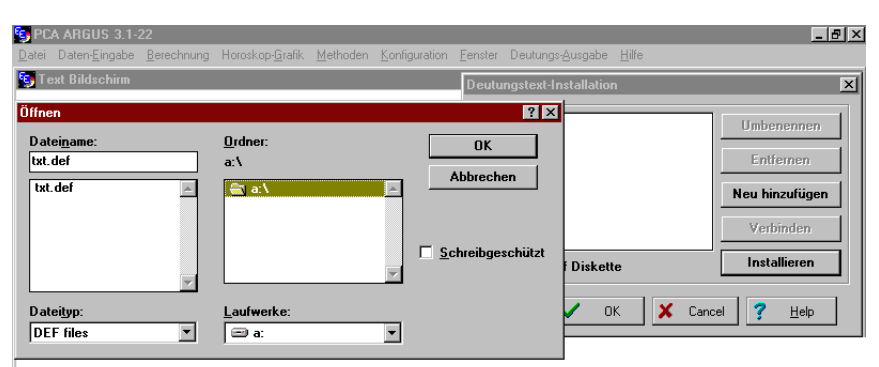

oder per Brief mit frankiertem Rückumschlag in gewissem Umfang kostenlose Hilfe erhalten. Weitergehende Programmierung führt ArsAstrologica auf Honorarbasis gerne durch. Es kann sich hierbei um kleine Zusatzprogramme handeln, Erfahrungen bestehen aber auch bei der Einbindung von Argus und Deutungsmodulen in Netzwerkkonfigurationen.

Buchtip: *Astrologie der Reformationszeit* - Faust, Luther, Melanchthon und die Sternendeuterei (mit kompletten Horoskopdeutungen aus der Astronomia Teutsch von 1580), von Jürgen G.H. Hoppmann, Clemens Zerling Verlag, Berlin 1998, 220 Seiten, 216 Abbildungen, €20,35 ISBN 3-88468-069-2, siehe Artikel in MerCur 6/98, Rezensionen in Astronomie und Raumfahrt 2/99 sowie Meridian 3/99, dazu Modul [Astronomia Teutsch] für PCA-Argus.